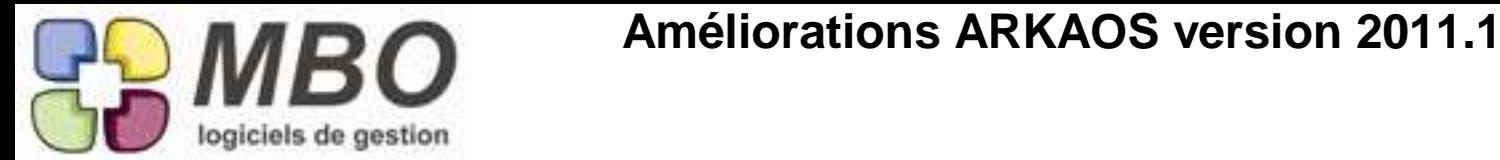

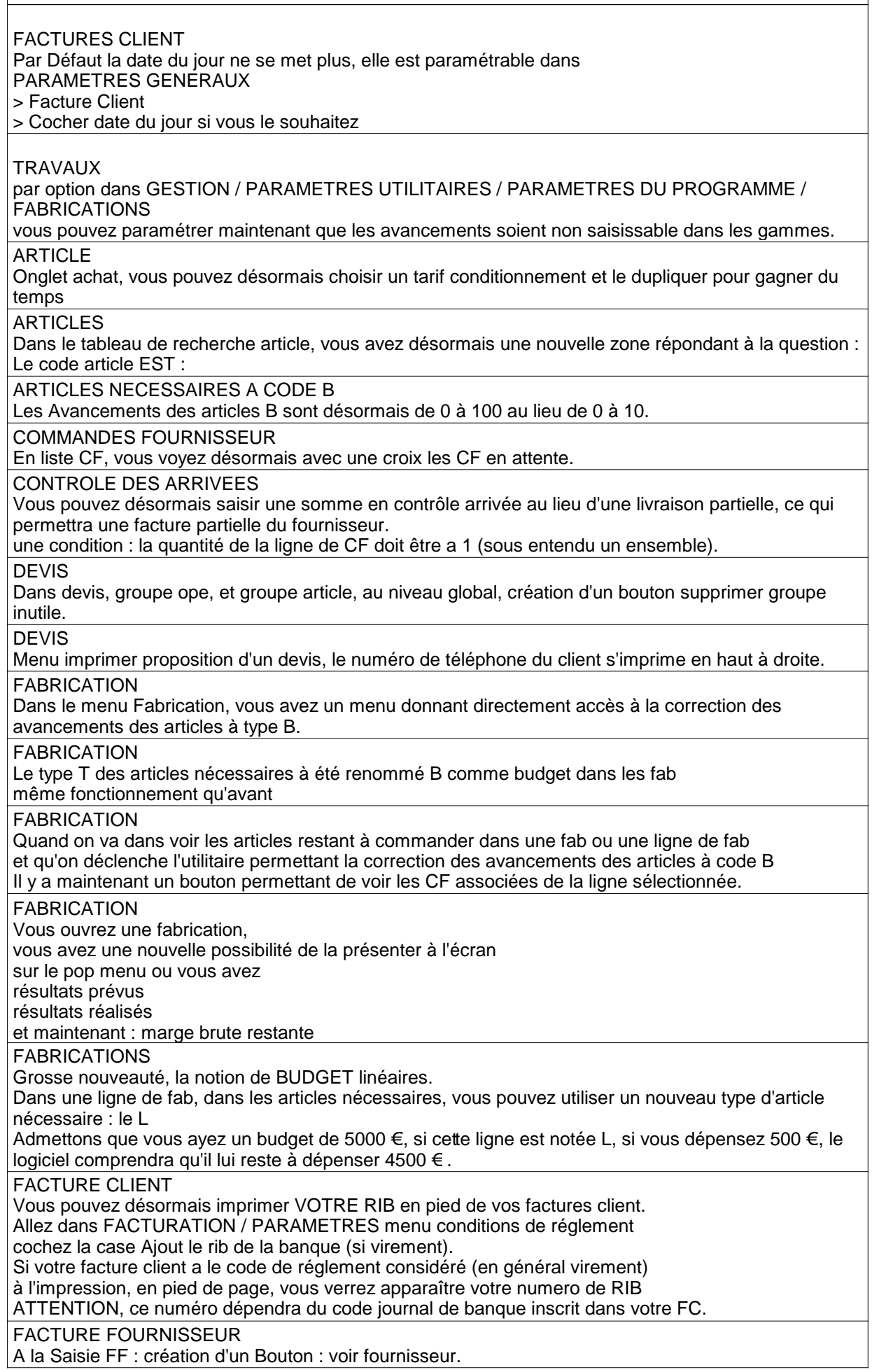

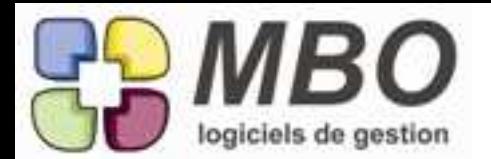

## **Améliorations ARKAOS version 2011.1**

## FACTURES CLIENT Dans les factures client, vous avez désormais des numéros de ligne qui vous permettent de renuméroter vos lignes de FC comme vous le souhaitez. FICHE FOU / CLI / DIV / PRO Quand on coche dans la fiche la case : A NE PLUS UTILISER pour une fiche FOU / DIV /CLI / PRO les contacts se cochent désormais également automatiquement A NE PLUS UTLISER. MAIL Vous pouvez maintenant choisir une liste de mail et classer en un seul bloc cette liste dans une commande ou dans un devis : Sélectionnez vos mails et faites par utilitaire : classer mails OP TYPE : Dans les opérations type, vous avez désormais un utilitaire permettant de passer une sélection d'opé à NE PLUS UTILISER. OPERATION TYPE Il existe une nouvelle notion de : A NE PLUS UTILISER, qui vous permet de neutraliser les opé types que vous n'utilisez plus. PROCEDURES On peut désormais rechercher des lignes de procédures "dont le code est", puis les imprimer avec rupture par fonction, par code, ou par responsable. TRAVAUX Dans le cadre de l'option de saisie des temps par écran tactile, vous pouvez paramétrer les tableaux pour que les seules fabrication accessibles soient celles d'un responsable défini. Allez dans GESTION / PARAMETRES UTILITAIRES / PARAMETRES DU PROGRAMME / TRAVAUX Paramétrez le code du responsable d'affaire que vous voulez privilégier. Le tour est joué. TRAVAUX Dans le tableau d'avancement pour le controle, vous pouvez désormais visualiser le temps passé depuis le début, le temps prévu, et le temps restant par ailleurs, vous avez désormais le choix de saisir soit le pourcentage d'avancement, soit le temps restant en heures.

deux cases a cocher en haut a droite vous permettent de parametrer vos habitudes prioritaires: soit le temps restant, soit le pourcentage d'avancement.

TRAVAUX

Recherche feuilles de travail,

Vous avez désormais la possibilité de faire une recherche sur le numéro de semaine.